# Betriebs- und Montageanleitung

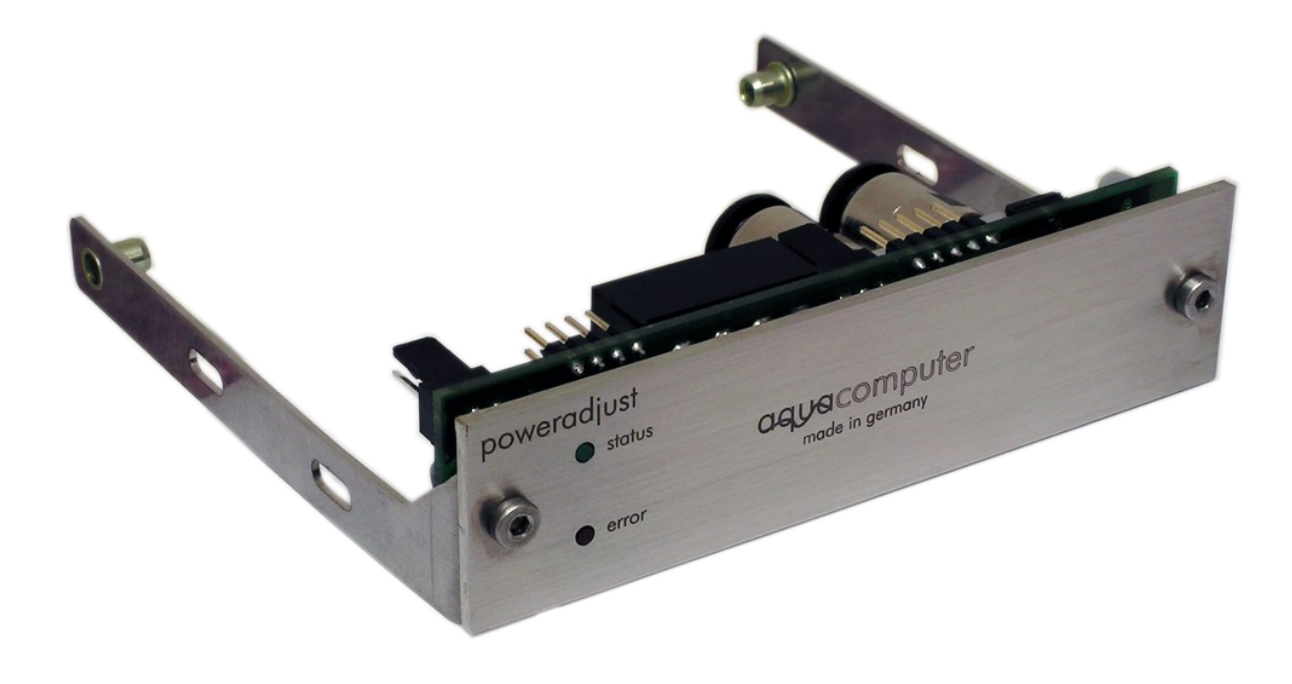

# poweradjust USB

Änderungen, Druckfehler und Irrtum vorbehalten! Stand: 21. September 2006

# Inhaltsverzeichnis

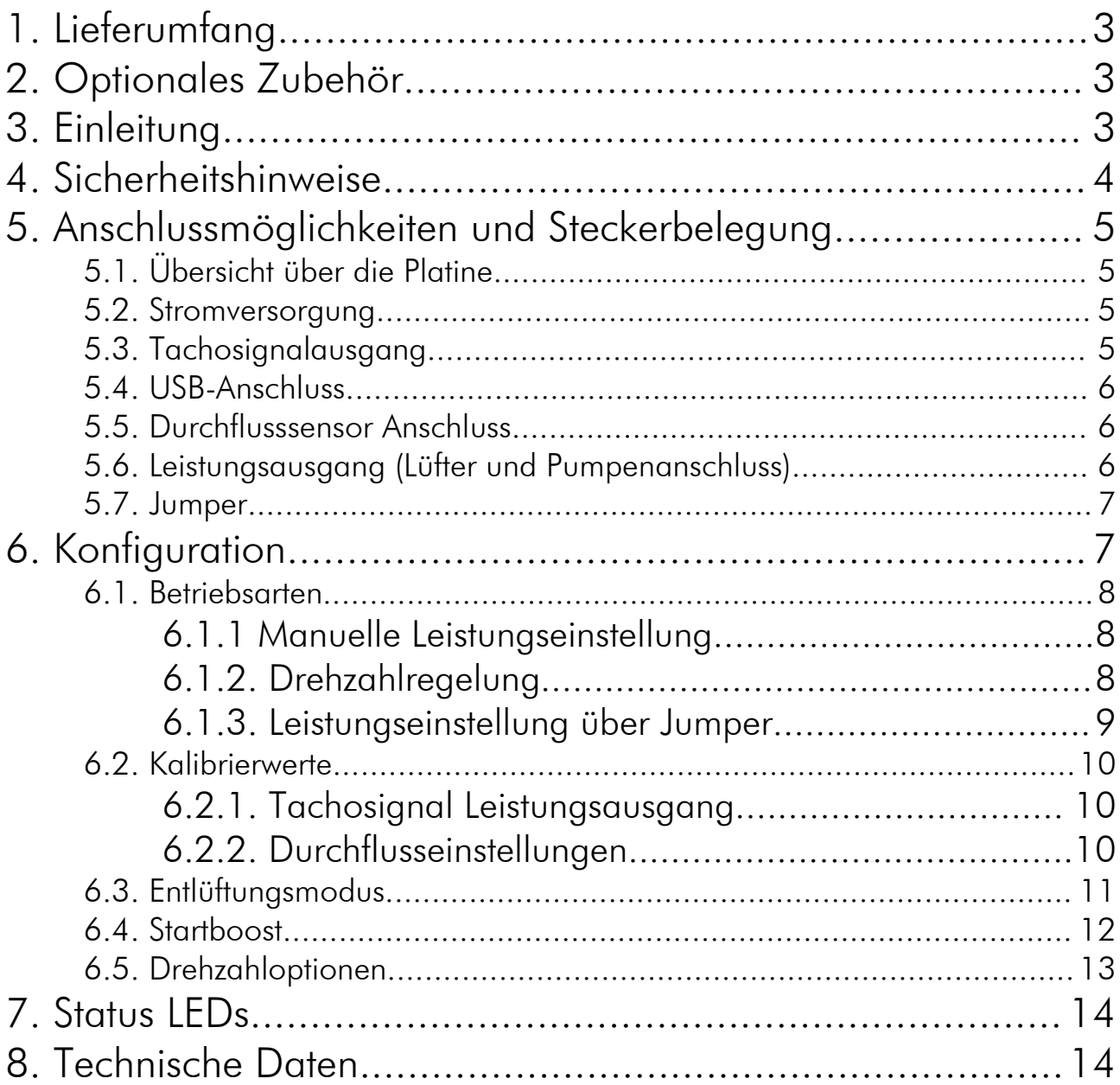

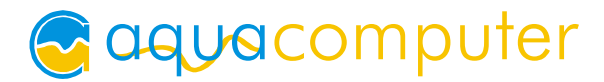

# 1. Lieferumfang

1x poweradjust USB (einbaufertig montiert; Variante "poweradjust USB lt" ohne Einbaurahmen und Frontblende)

1x Anschlussadpterkabel für Laing DDC Pumpe

1x internes USB-Anschlusskabel (5polig), Länge ca. 70 cm

1x Tachosignalkabel

Befestigungsmaterial

1x Software CD aquasuite

1x diese Anleitung

# 2. Optionales Zubehör

Folgendes Zubehör kann mit dem Gerät verwendet werden und befindet sich nicht im Lieferumfang: Wasserkühlkörper für poweradjust USB (Art. Nr. 26003) aquaero Durchflusssensor ohne Anschlüsse (Art. Nr. 53024) Anschlusskabel für Durchflusssensor (Art. Nr. 53027) Extern-intern USB-Anschlusssatz (Art. Nr. 53039)

# 3. Einleitung

Sehr geehrter Kunde,

wir gratulieren Ihnen zum Kauf eines poweradjust aus dem Hause May & Wille, Aqua Computer Systeme GbR. Wir sind einer der ältesten Hersteller für PC-Wasserkühlungen in Deutschland. Die von uns gefertigten Teile genügen höchsten Qualitätsansprüchen. Wir wünschen Ihnen allzeit viel Freude mit Ihrem neuen Kühlsystem.

Bei Fragen möchten wir Sie bitten, zunächst auf unserer Internetseite www.aqua-computer.de in den Bereichen "FAQ" und "Forum" nachzuschauen. Sollten Sie dort keine Antwort auf Ihre Frage finden, reicht eine E-Mail an support@aqua-computer.de.

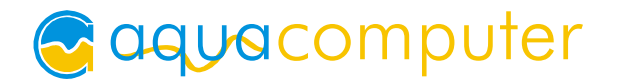

Im Rahmen der technischen Weiterentwicklung behalten wir uns vor, jederzeit Änderungen an den Produkten vornehmen zu können. Es ist also möglich, dass das Ihnen vorliegende Produkt nicht exakt den Beschreibungen oder insbesondere auch den Abbildungen in dieser Anleitung entspricht.

Ihr aqua-computer Team

# 4. Sicherheitshinweise

Die folgenden Sicherheitshinweise sind unbedingt zu beachten:

- 1. Lesen Sie diese Anleitung sorgsam und vollständig durch!
- 2. Sichern Sie vor Arbeiten an Ihrer Hardware unbedingt ihre Daten!
- 3. Das poweradjust USB darf nur montiert in einem PC-Gehäuse verwendet werden!
- 4. Berühren Sie die elektronischen Baugruppen niemals im Betrieb oder verbinden oder trennen Kabel am Gerät! Die Bauteile können sich im Betrieb stark erwärmen. Lassen Sie das Gerät nach dem Ausschalten mindestens 30 Minuten abkühlen, bevor Sie es berühren!
- 5. Nehmen Sie Ihren Computer nicht in Betrieb, bevor Sie sicher sind, dass alle Kabel am poweradjust USB richtig angeschlossen sind!
- 6. Pflegehinweise: Reinigen Sie die Frontblende des Gerätes ausschließlich im ausgeschalteten Zustand mit einem leicht angefeuchteten, weichen Tuch.
- 7. Alle Angaben in dieser Anleitung unterliegen dem technischen Fortschritt. Unsere Produkte werden ständig weiterentwickelt. Technische Änderungen, Druckfehler und Irrtum vorbehalten!
- 8. Dieses Gerät ist nicht zur Verwendung in lebenserhaltenden Geräten geeignet oder in Geräten, in denen eine Fehlfunktion zu menschlichen Verletzungen führen kann. Kunden der May & Wille GbR, die das Gerät in solchen Systemen einsetzen, tun dies auf eigenes Risiko und erklären einen vollständigen Haftungsausschluss für resultierende Schäden gegen die May & Wille GbR.

# 5. Anschlussmöglichkeiten und Steckerbelegung

# 5.1. Übersicht über die Platine

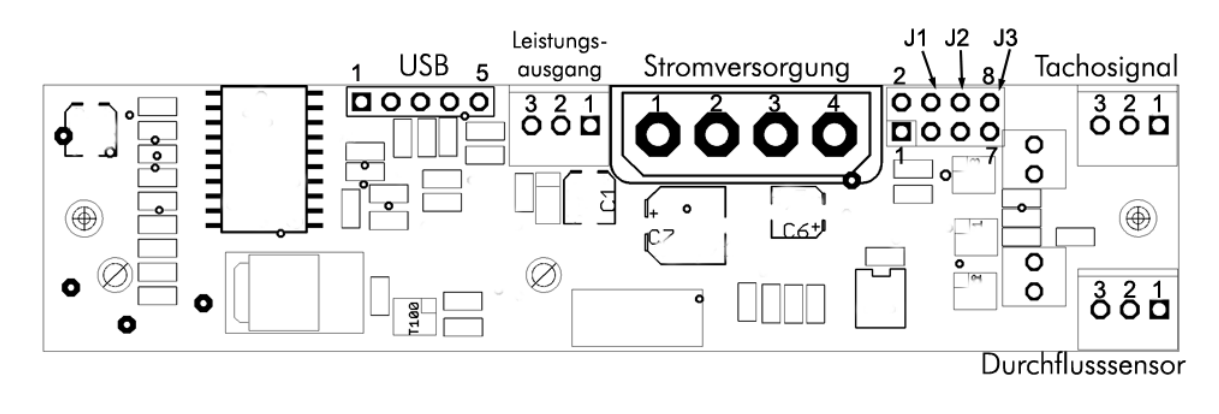

# 5.2. Stromversorgung

Stromversorgungsanschluss. Schließen Sie hier einen freien Stromversorgungsstecker Ihres Netzteiles an. Die Polarität des Steckers ergibt sich aus der Form. Wenden Sie beim Einstecken keine Gewalt an, sondern kontrollieren ggf. noch einmal, ob Sie den Stecker richtig herum montieren.

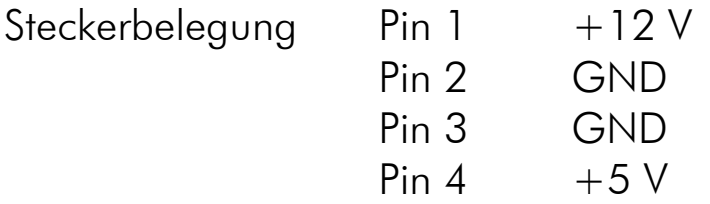

# 5.3. Tachosignalausgang

Tachosignalausgang zum Anschluss an einen freien Lüfterausgang von Mainboard oder aquaero USB (nicht im Lieferumfang enthalten). Ein passendes Verbindungskabel liegt dem poweradjust USB bei. Je nach verwendetem Mainboard und BIOS des Mainboards ist eine Überwachung der Funktion des poweradjust USB und eine Notabschaltung des Systems bei Fehlern möglich.

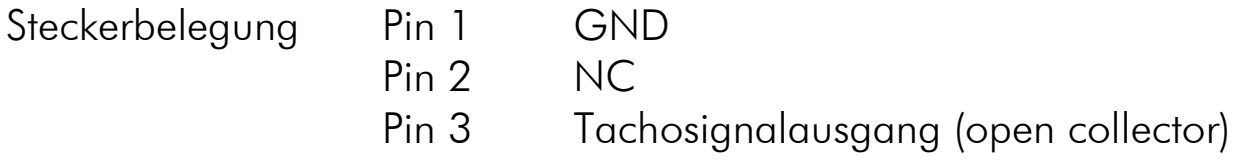

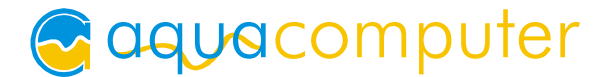

## 5.4. USB-Anschluss

Anschlussmöglichkeit an einen internen USB-Anschluss des Mainboards. Verwenden Sie das beiliegende interne USB-Kabel und beachten Sie unbedingt die Polarität (farbige Adern) des Kabels. Bei fehlerhaftem Anschluss kann das poweradjust USB und/oder das Mainboard und weitere Komponenten zerstört werden! Beachten Sie beim Anschluss an das Mainboard daher unbedingt die Pinbelegung der Steckverbinder auf dem Mainboard. Hinweise finden Sie in der Betriebsanleitung des Mainboards.

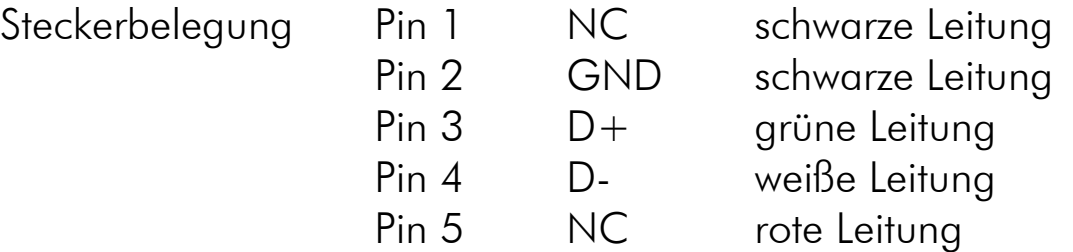

## 5.5. Durchflusssensor Anschluss

Anschlussmöglichkeit für einen Durchflusssensor. Nur von aquacomputer spezifizierte Sensoren und Kabel verwenden!

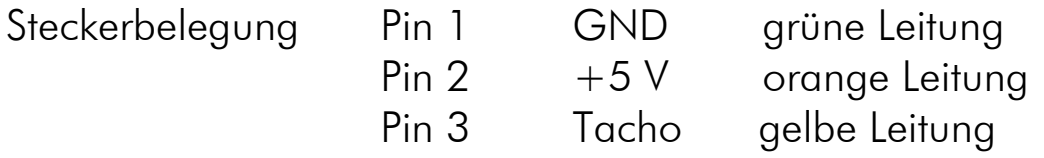

# 5.6. Leistungsausgang (Lüfter und Pumpenanschluss)

Anschlussmöglichkeit für einen Lüfter oder eine Pumpe mit Tachosignalauswertung.

Die maximale Strombelastbarkeit bei 12 V ist 2,5 A (30 W Gesamtleistung). Bei geringeren Ausgangsspannungen verringert sich auch die maximale Strombelastbarkeit!

Die genaue Belastbarkeit entnehmen Sie bitte der folgenden Leistungskennlinie:

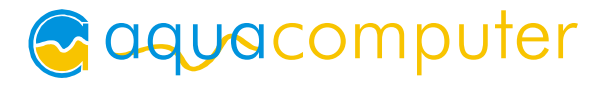

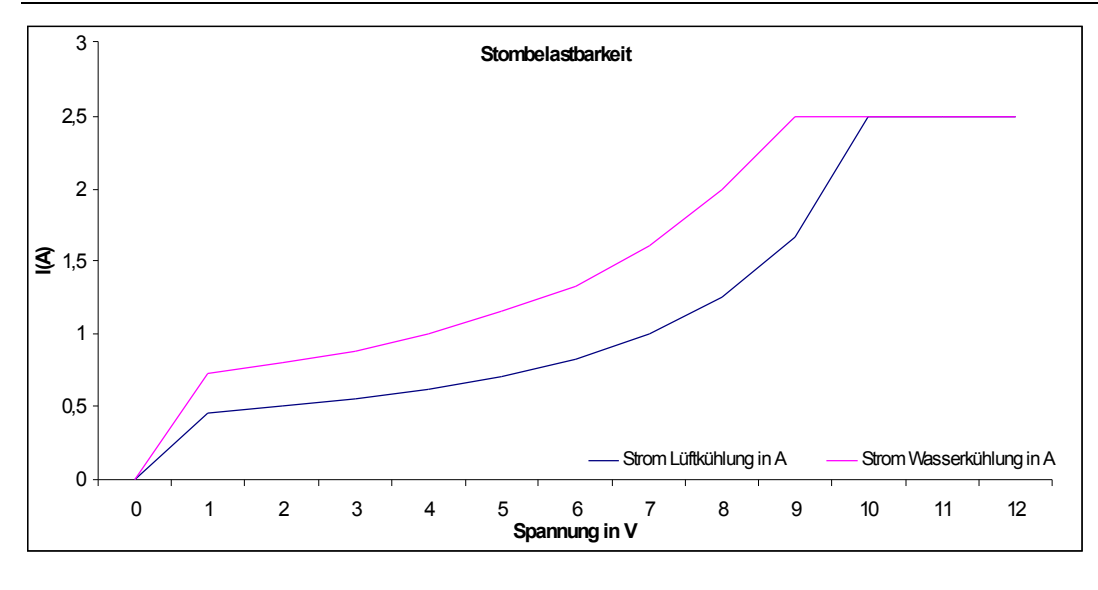

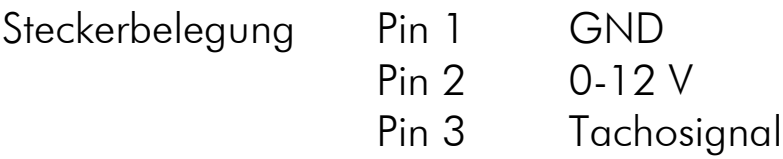

# 5.7. Jumper

Mit den Jumpern können konfigurierbare Voreinstellungen für die Ausgangsleistung abgerufen werden. Diese Voreinstellungen lassen sich per USB vornehmen und werden dauerhaft im poweradjust USB gespeichert. Zusätzlich kann der Entlüftungsmodus ein- und ausgeschaltet werden, wenn diese Funktion nicht per USB deaktiviert wurde (siehe unten).

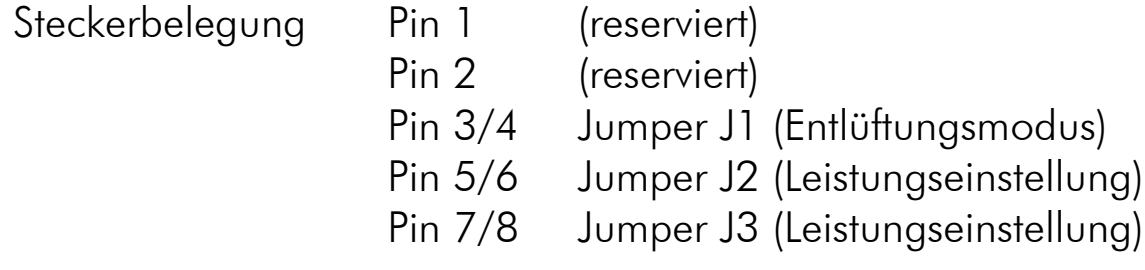

# 6. Konfiguration

Die Konfiguration des poweradjust USB inklusive der Konfiguration der Jumperfunktionen wird per USB-Kommunikation durch die beiliegende Software vorgenommen. Daher installieren Sie bitte nach Montage und Anschluß des poweradjust USB die Software "aquasuite" von der

beiliegenden CD-ROM auf Ihrem Computer. Nach dem Starten der Software können Sie die Konfiguration des poweradjust vornehmen.

# 6.1. Betriebsarten

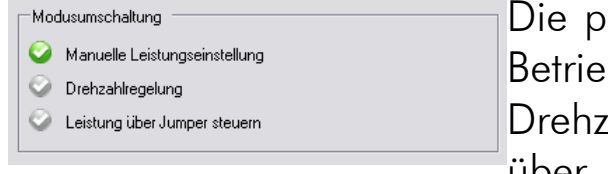

oweradjust Platine unterstützt mehrere bsaten: manuelle Leistungseinstellung, cahlregelung und Leistungseinstellung über Jumper.

# 6.1.1 Manuelle Leistungseinstellung

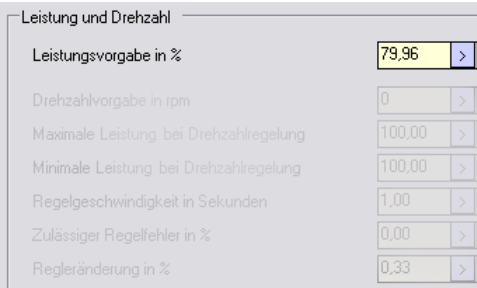

Bei Verwendung der manuellen Leistungseinstellung wird über die aquasuite-Software eine Leistung (0-100%) vorgegeben, die vom poweradjust USB am Leistungsausgang eingestellt wird.

# 6.1.2. Drehzahlregelung

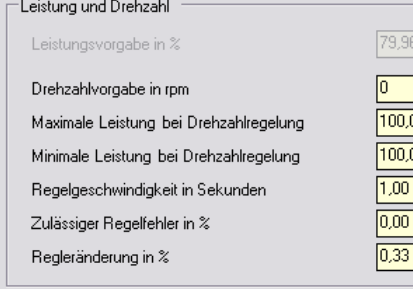

Bei Verwendung der Drehzahlregelung wird eine über die aquasuite-Software  $\overline{\phantom{a}}$  $\overline{\textcolor{black}{\mathbb{D}}}$ vorgegebene Drehzahl lastunabhängig  $\frac{100.00}{100}$  $\frac{100.00}{100}$ mithilfe des Tachosignals geregelt, soweit dies im Regelbereich des  $\overline{\mathbb{E}}$ Leistungsausganges möglich ist. Der Lüfter

oder die angeschlossene Pumpe muss dazu ein Tachosignal bereitstellen. Die Drehzahlregelung lässt sich mit verschiedenen Parametern auf die jeweiligen Bedürfnisse anpassen, da beispielsweise eine Pumpe anders als ein Lüfter reagiert. Die Parameter im Einzelnen:

# Drehzahlvorgabe in U/min

Hier können Sie die Drehzahl einstellen, die als Zielwert möglichst lastunabhängig konstant gehalten werden soll.

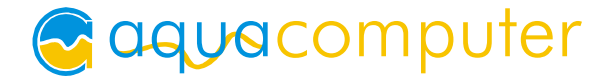

# Maximale Leistung bei Drehzahlregelung

Durch diesen Parameter können Sie die maximale Ausgangsleistung nach oben hin begrenzen. Die eingestellte Leistung wird nicht überschritten, auch wenn die vorgegebene Drehzahl bei dieser Leistung nicht erreicht wird.

## Minimale Leistung bei Drehzahlregelung

Durch diesen Parameter können Sie die minimale Ausgangsleistung nach unten hin begrenzen. Die eingestellte Leistung wird nicht unterschritten, auch wenn die vorgegebene Drehzahl bei dieser Leistung überschritten wird. Die Drehzahlregelung arbeitet nur in dem Leistungsbereich zwischen minimaler und maximaler Leistung.

## Regelgeschwindigkeit in Sekunden

Zykluszeit des Reglers. Diese Zeit gibt an, wie oft die Leistung am Ausgang korrigiert wird, um die Drehzahl konstant zu halten. Je höher dieser Wert ist, desto langsamer arbeitet die Drehzahlregelung. Je geringer dieser Wert ist, desto schneller arbeitet der Drehzahlregler, aber desto schneller neigt er auch zum Schwingen.

# Zulässiger Regelfehler in %

Regelfehler in % in Bezug auf die eingestellte Drehzahl, der zulässig ist, ohne dass der Regler die Leistung am Ausgang verändert.

Beispiel: Ist die Drehzahlvorgabe 1000 U/min und der zulässige Regelfehler 2,5%, dann verändert der Regler die Ausgangsleistung nicht, wenn die Drehzahl zwischen 975 und 1025 U/min liegt.

Ist die Drehzahl höher oder geringer, korrigiert der Regler die Ausgangsleistung so lange, bis die Drehzahl wieder in zwischen 975 und 1025 U/min liegt.

# Regleränderung in %

Wenn der Drehzahlregler die Leistung am Ausgang korrigiert, dann wird die Ausgangsleistung um diesen Wert erhöht oder verringert. Dieser Wert ist auf 100% Ausgangsleistung bezogen.

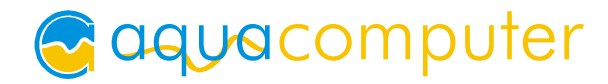

# 6.1.3. Leistungseinstellung über Jumper

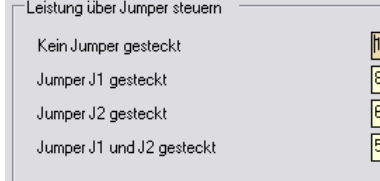

 $00,00$  $\frac{1}{3,33}$  $\frac{1}{6.69}$  $\frac{1}{0.02}$ 

Die Leistung des Ausgangs kann über die Jumper eingestellt werden.

Über die aquasuite kann für jede Jumperkombination eine zugehörige

Ausgangsleistung definiert werden. So ist es möglich, sich verschiedene Voreinstellungen für unterschiedliche Einsatzzwecke zu konfigurieren.

# 6.2. Kalibrierwerte

Die Kalibrierwerte dienen zur Anpassung der Messroutinen im poweradjust USB an Lüfter und Sensoren verschiedener Hersteller. Die Funktion der Parameter im Einzelnen:

# 6.2.1. Tachosignal Leistungsausgang

## Tachosignal Impulse/ Umdrehung

Anzahl der Impulse, die der angeschlossene Lüfter oder die angeschlossene Pumpe pro Umdrehung liefert. Dieser Wert kann je nach Lüfter oder Pumpentyp angepasst werden. Standardwert ist 2.

### Anzahl der Messimpulse

Dieser Wert ist für die Qualität der Drehzahl- und Durchflussmessung verantwortlich. Je höher dieser Wert ist, desto genauer und langsamer ist die Messung. Je kleiner der Wert, desto kürzer ist das Aktualisierungsintervall der Drehzahl, aber desto ungenauer ist der Wert. Der Standardwert ist 10, dieser Wert kann ja nach Anforderung geändert werden.

### Maximale Drehzahl der Lüfter

Dieser Wert gibt an, auf welchen Maximalwert die Anzeige der Drehzahl im Übersichtsfenster skaliert wird. Dieser Wert hat keinen Einfluss auf die Regelung, lediglich auf die Anzeige in der Software.

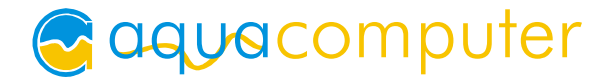

# 6.2.2. Durchflusseinstellungen

## Durchfluss Impulse/Liter

Stellen Sie hier je nach verwendetem Durchflusssensor die vom Durchflusssensor erzeugten Impulse pro Liter ein. Standardwert ist 509 Imp/L.

## Anzahl der Messimpulse

Dieser Wert ist für die Qualität der Drehzahl- und Durchflussmessung verantwortlich. Je höher dieser Wert ist, desto genauer und langsamer ist die Messung. Je kleiner der Wert, desto kürzer ist das Aktualisierungsintervall des Durchflusses, aber desto ungenauer ist der Wert. Der Standardwert ist 10, dieser Wert kann ja nach Anforderung geändert werden.

#### Maximaler Durchfluss in l/h

Ist der Wert, auf den der Maximalwert der Anzeige für den Durchfluss skaliert wird. Dieser Wert hat keinen Einfluss auf die Regelung, lediglich auf die Anzeige in der Software.

### Durchfluss Alarmwert in l/h

Stellen Sie hier den Durchfluss in l/Stunde ein, unterhalb dessen der Alarm aktiviert werden soll.

#### Durchfluss Alarm einschalten

Aktiviert die Auswertung des Durchflusses in der poweradjust Platine. Unterschreitet der Durchfluss den eingestellten Alarmwert, so wird ein Blinkcode über die Status-LEDs (s.u.) ausgegeben.

### Tachosignal im Fehlerfall abschalten

Wenn die Option "Tachosignal weiterleiten" ausgeschaltet ist, wird das vom poweradjust USB erzeugte Tachosignal im Falle eines Durchflussfehlers abgeschaltet.

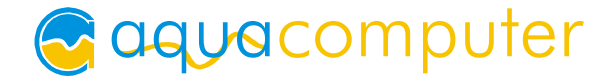

# 6.3. Entlüftungsmodus

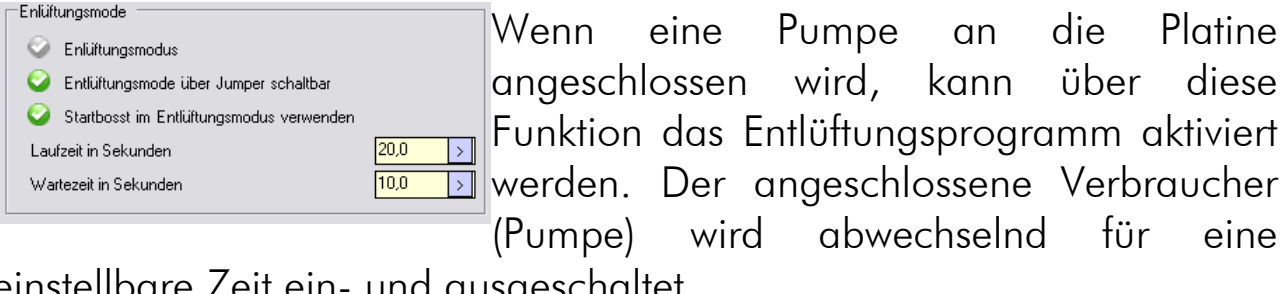

einstellbare Zeit ein- und ausg

### Entlüftungsmodus über Jumper schaltbar

Diese Funktion aktiviert und deaktiviert den Entlüftungsjumper. Wenn diese Funktion aktiviert ist, lässt sich das Entlüftungsprogramm nur per Jumper an- und ausstellen. Wenn das Entlüftungsprogramm per Software an- und ausgeschaltet werden soll, muss die Option deaktiviert werden.

#### Entlüftungsmodus

Schaltet den Entlüftungsmodus an und aus, wenn die Funktion "Entlüftungsmodus über Jumper schaltbar" ausgeschaltet ist.

#### Startboost im Entlüftungsmodus verwenden

Bei aktivierter Funktion, wird der Startboost beim jedem Einschalten der Pumpe im Entlüftungsmodus ausgeführt.

#### Laufzeit in Sekunden

Zeitspanne, die die Pumpe im Entlüftungsmodus eingeschaltet bleibt.

### Wartezeit in Sekunden

Zeitspanne, die die Pumpe im Entlüftungsmodus ausgeschaltet bleibt.

# 6.4. Startboost

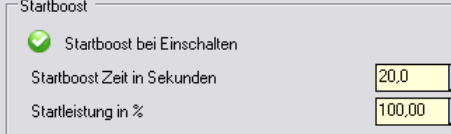

Die Funktion Startboost gibt für eine **J** definierte Zeit eine einstellbare Startleistung  $\mathbb{E} \left\| \mathsf{aus}, \right.$ um ein sicheres Anlaufen von Lüfter oder Pumpe zu gewährleisten, auch wenn

kein Tachosignal verwendet wird. Stellen Sie hier eine Startleistung und

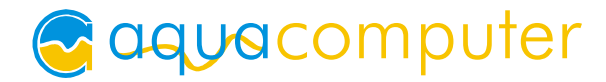

Zeitspanne ein, mit der der angeschlossene Verbraucher unter jeden Umgebungsbedingungen sicher anläuft.

#### Startboost beim Einschalten

Diese Funktion bestimmt, ob bei jedem Einschalten der Platine der Startboost ausgeführt wird.

#### Startboost Zeit in Sekunden

Dauer des Startboosts.

## Startleistung in %

Ausgangsleistung, die beim Startboost konstant ausgegeben wird. Diese Leistung wird durch Reglereinstellungen, Leistungsvorgabe und Jumpereinstellungen nicht beeinflusst.

# 6.5. Drehzahloptionen

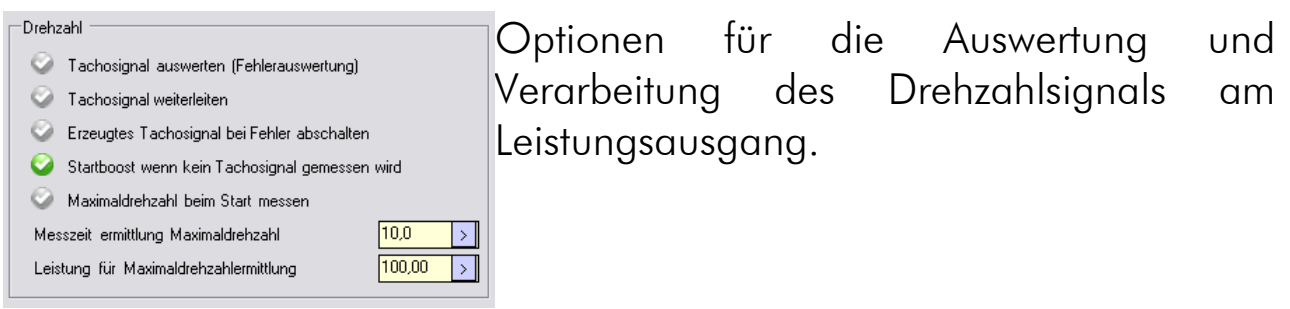

### Tachosignal auswerten

Aktiviert die Fehlerauswertung für das ausgelesene Tachosignal des Leistungsausgangs. Wenn eine Leistung über 0% am Ausgang eingestellt ist und kein Tachosignal gemessen wird, so wird ein Fehler über die Status-LEDs ausgegeben und je nach Konfiguration ggf. das künstliche Tachosignal am Tachosignalausgang deaktiviert.

#### Tachosignal weiterleiten

Bei aktivierter Funktion wird das ausgelesene Tachosignal des Leistungsausgangs 1:1 auf den Tachosignalausgang weitergeleitet. Es ist in diesem Fall nicht möglich, zusätzlich den Durchflusssensor für die Tachosignalabschaltung zu benutzen.

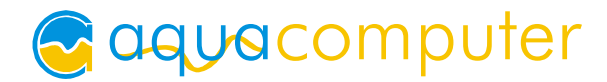

Bei deaktivierter Funktion wird ein künstliches Tachosignal mit ca. 3800 U/min erzeugt. Wenn die Fehlerauswertung für Durchflusssensor und/oder Leistungsausgang aktiviert ist, wird dieses Tachosignal bei Fehlern abgeschaltet. Dadurch ist je nach verwendetem Mainboard und BIOS zum Beispiel eine Notabschaltung des Computers möglich.

## Erzeugtes Tachosignal bei Fehler abschalten

Wenn "Tachosignal weiterleiten" inaktiv ist, wird bei einem Tachosignalfehler (kein messbares Tachosignal am Leistungsausgang bei Ausgangsleistung über 0%) das künstliche Tachosignal abgeschaltet. Dadurch ist je nach verwendetem Mainboard und BIOS zum Beispiel eine Notabschaltung des Computers möglich.

#### Startboost wenn kein Tachosignal gemessen wird

Bei aktivierter Funktion wird der Startboost ausgeführt, falls kein Tachosignal anliegt.

#### Maximaldrehzahl beim Start messen

Aktiviert die Messung der Maximaldrehzahl beim Einschalten des poweradjust USB.

### Messzeit Ermittlung Maximaldrehzahl

Dauer der Maximaldrehzahlermittlung.

### Leistung Maximaldrehzahlermittlung

Bestimmt die Ausgangsleistung, die zur Maximaldrehzahlermittlung ausgegeben wird.

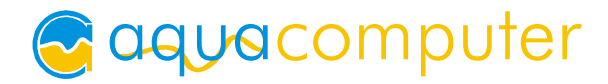

# 7. Status LEDs

Anhand der zwei auf der Platine vorhandenen Leuchtdioden kann jederzeit der Betriebszustand des poweradjust USB abgelesen werden. Folgende Betriebszustände werden ausgegeben:

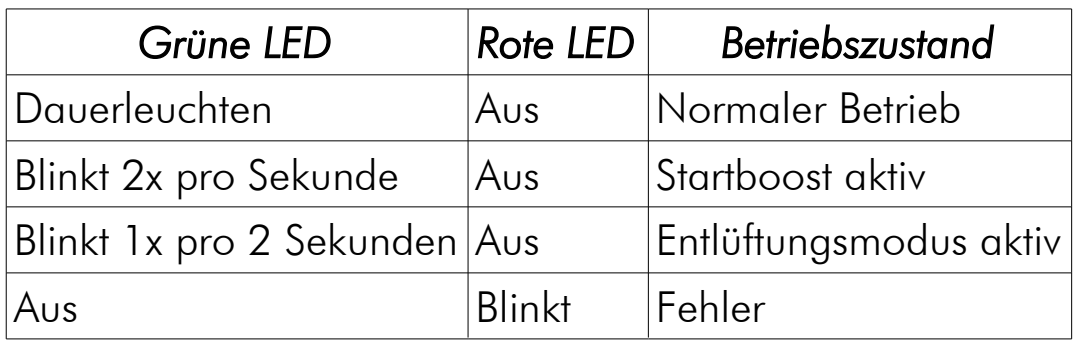

# 8. Technische Daten

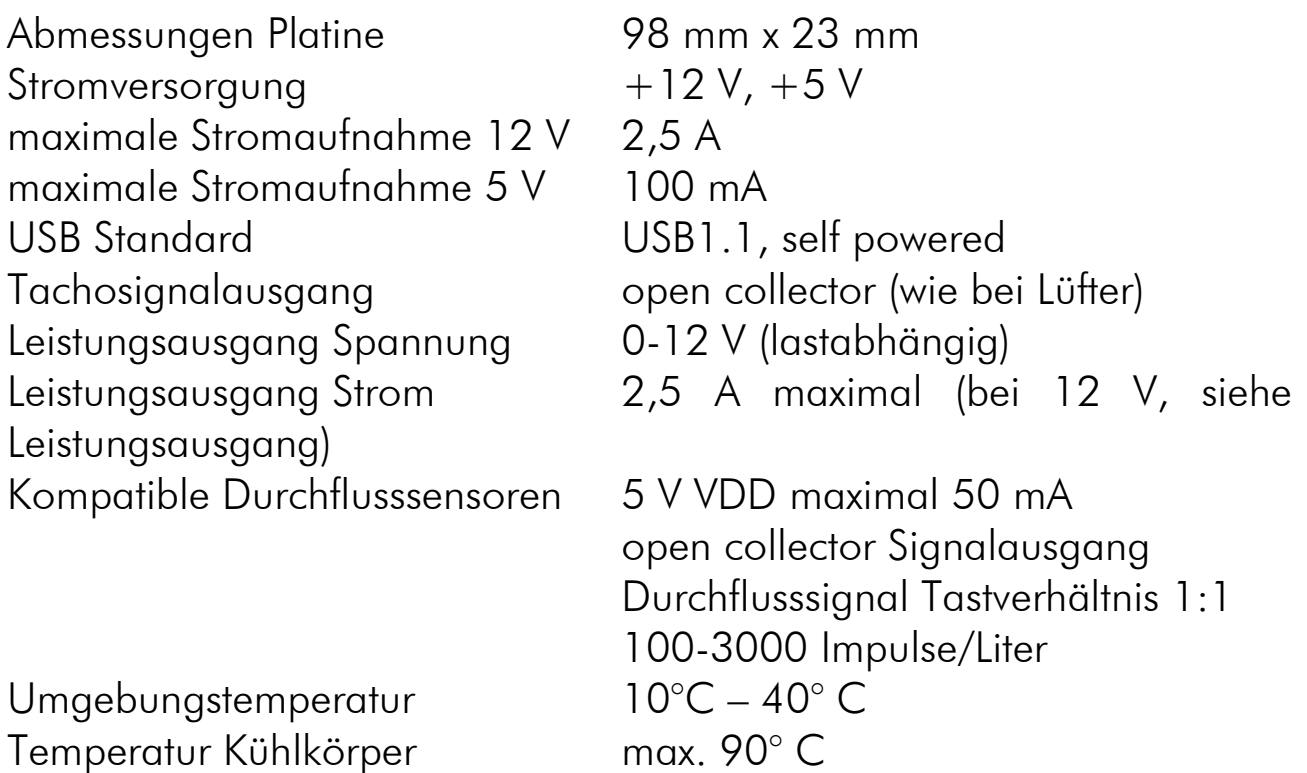

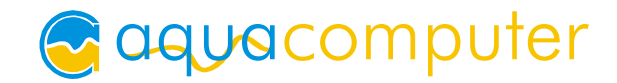